# Matematik Öğretiminde Teknoloji Tasarım Araçları ve Adım Adım Uygulama Örnekleri

**Editörler:** Zühal GÜN ŞAHİN • Ramazan GÜRBÜZ

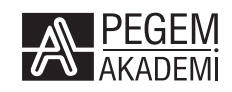

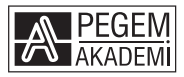

**Editörler:** Dr. Öğr. Üyesi Zühal GÜN ŞAHİN - Prof. Dr. Ramazan GÜRBÜZ

#### **MATEMATİK ÖĞRETİMİNDE TEKNOLOJİ TASARIM ARAÇLARI VE ADIM ADIM UYGULAMA ÖRNEKLERİ**

#### ISBN 978-625-6810-83-9

Kitap içeriğinin tüm sorumluluğu yazarlarına aittir.

#### © 2023, PEGEM AKADEMİ

Bu kitabın basım, yayım ve satış hakları Pegem Akademi Yay. Eğt. Dan. Hizm. Tic. AŞ'ye aittir. Anılan kuruluşun izni alınmadan kitabın tümü ya da bölümleri, kapak tasarımı; mekanik, elektronik, fotokopi, manyetik kayıt ya da başka yöntemlerle çoğaltılamaz, basılamaz ve dağıtılamaz. Bu kitap, T.C. Kültür ve Turizm Bakanlığı bandrolü ile satılmaktadır. Okuyucularımızın bandrolü olmayan kitaplar hakkında yayınevimize bilgi vermesini ve bandrolsüz yayınları satın almamasını diliyoruz.

Pegem Akademi Yayıncılık, 1998 yılından bugüne uluslararası düzeyde düzenli faaliyet yürüten **uluslararası akademik bir yayınevi**dir. Yayımladığı kitaplar; Yükseköğretim Kurulunca tanınan yükseköğretim kurumlarının kataloglarında yer almaktadır. Dünyadaki en büyük çevrimiçi kamu erişim kataloğu olan **WorldCat** ve ayrıca Türkiye'de kurulan **Turcademy.com** tarafından yayınları taranmaktadır, indekslenmektedir. Aynı alanda farklı yazarlara ait 1000'in üzerinde yayını bulunmaktadır. Pegem Akademi Yayınları ile ilgili detaylı bilgilere http://pegem.net adresinden ulaşılabilmektedir.

1. Baskı: Ekim 2023, Ankara

Yayın-Proje: Ferdi Akkaya Dizgi-Grafik Tasarım: Müge Kuyrukcu Kapak Tasarımı: Pegem Akademi

Baskı: Sonçağ Yayıncılık Matbaacılık Reklam San Tic. Ltd. Şti. İstanbul Cad. İstanbul Çarşısı 48/48 İskitler/Ankara Tel: (0312) 341 36 67

> Yayıncı Sertifika No: 51818 Matbaa Sertifika No: 47865

#### **İletişim**

Macun Mah. 204. Cad. No: 141/A-33 Yenimahalle/ANKARA Yayınevi: 0312 430 67 50 Dağıtım: 0312 434 54 24 Hazırlık Kursları: 0312 419 05 60 İnternet: www.pegem.net E-ileti: pegem@pegem.net WhatsApp Hattı: 0538 594 92 40

# **ÖN SÖZ**

Teknolojinin ilerlemesi ve gelişmesiyle birlikte öğrenme ortamlarında yenilikçi dijital uygulamalar/araçlar kullanılmaya başlanmıştır. Günümüzde dijital teknoloji öğrenme ortamının oluşmasına aracılık eden akıllı telefonlar, tabletler ve bilgisayarlar sınırsız bir güce ulaşmıştır. Bu durum, dijital teknoloji öğrenme ortamlarının hızla gelişmesini sağlayarak yenilikçi ve kapsayıcı dijital teknoloji araçlarının kullanılmasına olanak sunmaktadır. Teknoloji bireylerin dijital okuryazarlık, inisiyatif alma, girişimcilik, problem çözme ve öğrenmeyi öğrenme becerilerinin yetkinleşmesinde etkin rol oynadığına dikkat çekilmektedir. Bunun yanı sıra yenilikçi ve kapsayıcı dijital teknolojik araçların bireylerin dijital okuryazarlık, yaratıcılık, eleştirel ve analitik düşünme becerilerini geliştirmesine katkı sağladığı; zaman ve mekân sınırlaması olmaksızın her ortamda onlara kullanım fırsatı sunduğu vurgulanmaktadır. Dijital teknolojinin öğrenme ortamına nasıl entegre edilmesi gerektiği konusunda birçok değişken bulunmaktadır. Bu bağlamda dijital teknoloji öğrenme ortamının sağlanmasında ve olumlu öğrenme çıktılarının elde edilebilmesinde önemli rol oynayan eğitimcilere pek çok görev düşmektedir.

Matematik öğretiminde teknoloji kullanımının öğrencilerin tutumunu olumlu yönde etkilediği, motivasyonunu arttırdığı, dersi eğlenceli ve verimli hâle getirdiği bilinmektedir. Bu kitap matematik öğretiminde kullanılabilecek işlevsel teknolojik tasarım araçlarını tanıtarak ilgili araçların matematik öğretimindeki önemine dikkat çekmektedir. Söz konusu kitapta Matematik Öğretim Programı'ndan ortaokul kazanımları seçilerek etkinlikler adım adım sunulmaktadır. Bu açıdan kitap; araştırmacılar, eğitimciler özellikle de matematik öğretmenleri, öğretmen adayları ve teknolojiye ilgisi bulunan diğer paydaşlar için bir kaynak niteliği taşımaktadır. Kitaptaki adımlar, dijital teknoloji uygulamalarını/araçlarını kullanma noktasında yetkin olmayan bireylere de rehberlik etmektedir.

*"Matematik Öğretiminde Teknoloji Tasarım Araçları ve Adım Adım Uygulama Örnekleri"* adlı kitabın hazırlanmasında katkısı bulunan bütün bölüm yazarlarına teşekkür ederiz. Kitabın fikir aşamasına gelmesinde katkısı olan öğrencilerimize ve kitabın uygulama basamaklarını kontrol etmemize yardımcı olan matematik öğretmenlerine şükranlarımızı sunarız. Bunun yanı sıra her zaman yanımızda olan, sevgilerini ve desteklerini esirgemeyen ailelerimize teşekkür etmeyi borç biliriz.

Kitabın matematik öğrenme-öğretme süreçlerine katkı sağlaması temennisi ile…

# BÖLÜMLER VE YAZARLARI

**Editörler:** Dr. Öğr. Üyesi Zühal GÜN ŞAHİN - Prof. Dr. Ramazan GÜRBÜZ

**1. Bölüm: Matematik Öğretiminde Robotik Kodlama Araçları: Scratch Örneği** *Dr. Öğr. Üyesi Zühal GÜN ŞAHİN,* Kilis 7 Aralık Üniversitesi ORCID No: 0000-0003-3771-9740

#### **2. Bölüm: Matematik Öğretiminde Artırılmış Gerçeklik: Mywebar Örneği**

*Deniz ÜNAL,* MEB ORCID No: 0009-0007-5111-8614 *Prof. Dr. Ramazan GÜRBÜZ*, Adıyaman Üniversitesi ORCID No: 0000-0002-2412-5882

#### **3. Bölüm: Matematik Öğretiminde Dijital Sunum ve Dijital Pano Araçları: Nearpod ve Padlet Örneği**

*Dr. Öğr. Üyesi Zeynep ÇAVUŞ ERDEM,* Harran Üniversitesi ORCID No: 0000-0002-7448-2722

#### **4. Bölüm: Matematik Öğretiminde Ölçme ve Değerlendirme Araçları: Learningapps ve Plickers Örneği**

*Dr. Öğr. Üyesi Zühal GÜN ŞAHİN,* Kilis 7 Aralık Üniversitesi ORCID No: 0000-0003-3771-9740

#### **5. Bölüm: Matematik Öğretiminde Dijital Öyküleme Araçları: Powtoon ve Vyond Örneği**

*Dr. Seda ŞAHİN,* Kilis 7 Aralık Üniversitesi ORCID No: 0000-0003-3202-8852

#### **6. Bölüm: Matematik Öğretiminde Karikatür ve Resim Araçları: Pixton ve Thinglink Örneği**

*Arş. Gör. Bedirhan TEKE,* Kilis 7 Aralık Üniversitesi ORCID No: 0000-0002-8565-215X

#### **7. Bölüm: Matematik Öğretiminde E-Kitap Uygulamaları: Story Jumper Örneği**

*Dr. Öğr. Üyesi Mehmet GÜLBURNU,* Mersin Üniversitesi ORCID No: 0000-0001-6270-8619

**8. Bölüm: Matematik Öğretiminde Afiş ve Zihin Haritası Araçları: Canva ve Mindmeister Örneği** *Hafize Gamze KIRMIZIGÜL,* MEB

ORCID No: 0000-0002-9573-0801

# **İÇİNDEKİLER**

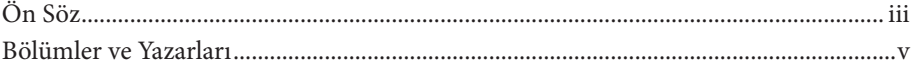

# 1. BÖLÜM MATEMATIK ÖĞRETIMINDE ROBOTIK KODLAMA ARAÇLARI: **SCRATCH ÖRNEĞİ**

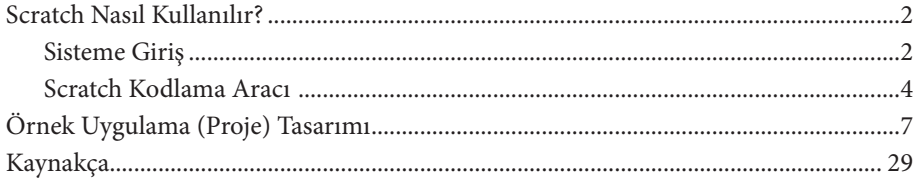

# 2. BÖLÜM

# MATEMATIK ÖĞRETIMINDE ARTIRILMIŞ GERÇEKLIK: MYWEBAR ÖRNEĞİ

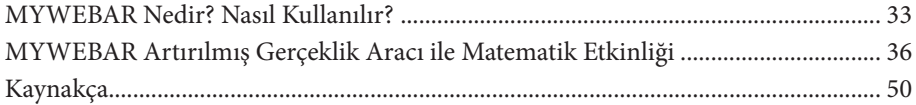

# 3. BÖLÜM

#### MATEMATIK ÖĞRETIMINDE DIJITAL SUNUM VE DIJITAL PANO ARAÇLARI: NEARPOD VE PADLET ÖRNEĞİ

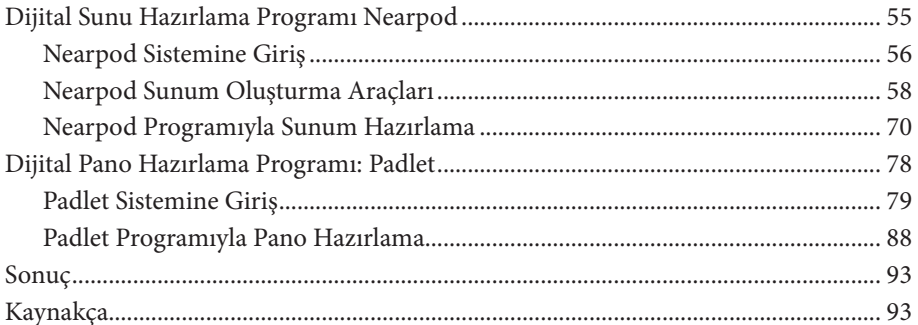

# 4. BÖLÜM

## MATEMATIK ÖĞRETIMINDE ÖLÇME VE DEĞERLENDIRME ARAÇLARI: LEARNINGAPPS VE PLICKERS ÖRNEĞI

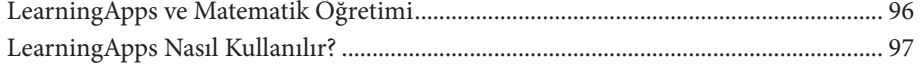

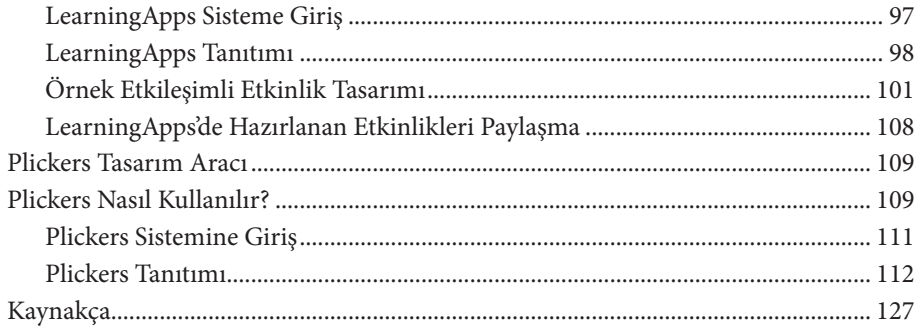

# 5. BÖLÜM

#### MATEMATİK ÖĞRETİMİNDE DİJİTAL ÖYKÜLEME ARAÇLARI: POWTOON VE VYOND ÖRNEĞİ

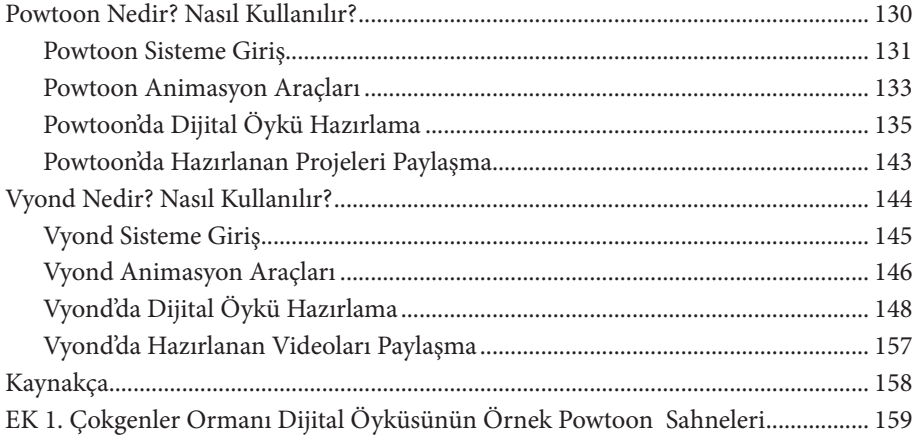

# 6. BÖLÜM

### MATEMATİK ÖĞRETİMİNDE KARİKATÜR VE RESİM ARAÇLARI: PİXTON VE THİNGLİNK ÖRNEĞİ

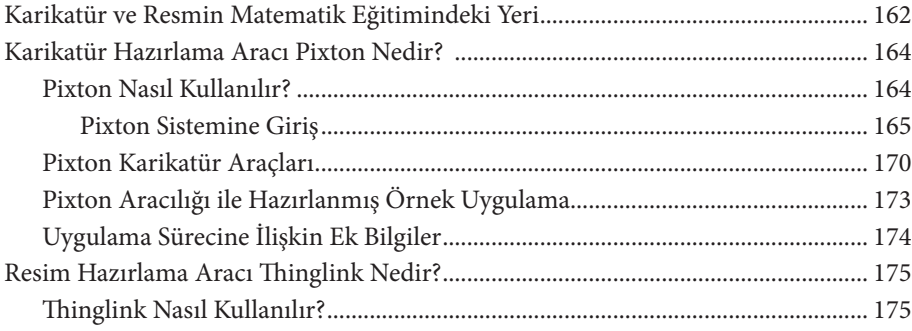

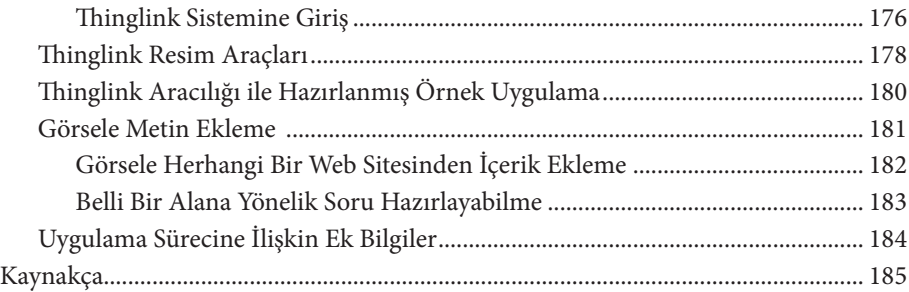

# 7. BÖLÜM

# MATEMATİK ÖĞRETİMİNDE E-KİTAP UYGULAMALARI: STORY JUMPER ÖRNEĞİ

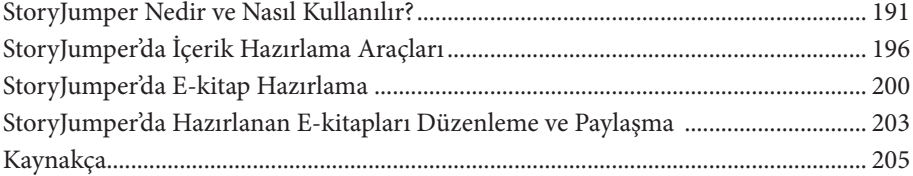

# 8. BÖLÜM

#### MATEMATİK ÖĞRETİMİNDE AFİŞ VE ZİHİN HARİTASI ARAÇLARI: CANVA VE MİNDMEİSTER ÖRNEĞİ

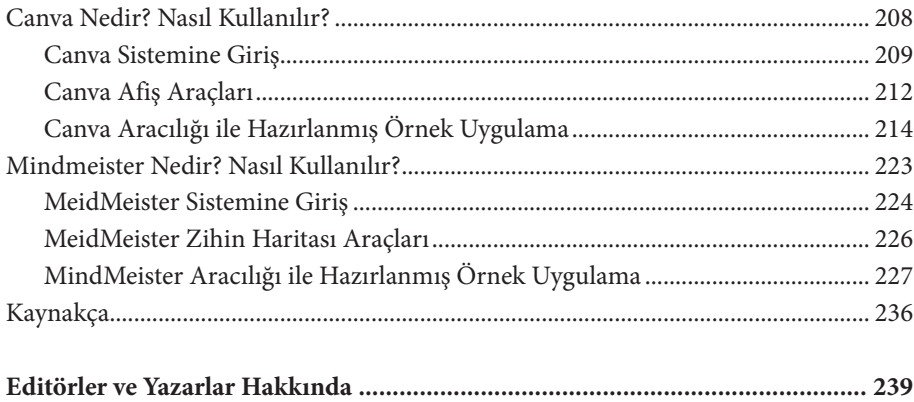

# 1. BÖLÜM

# MATEMATİK ÖĞRETİMİNDE ROBOTİK KODLAMA ARAÇLARI: SCRATCH ÖRNEĞİ

*Dr. Öğr. Üyesi Zühal GÜN ŞAHİN*, Kilis 7 Aralık Üniversitesi ORCID No: 0000-0003-3771-9740

Teknolojinin gelişmesiyle öğrencilerin edinmesi gereken beceriler zamanın şartlarına göre değişim göstermektedir. Bu bağlamda mantıksal akıl yürütmenin bir parçası olan kodlama, günümüz dünyasında öğrencilerin kazanması gereken 21.yüzyıl becerisi olarak görülmektedir (European Commission, 2014). Kodlamayı bilmek problem çözmek ve proje tasarlamak için strateji geliştirmenin kapılarını açmaktadır. Kodlama sayesinde öğrenciler öğrenme sorumluluklarını alabilir ve somut ürünler oluşturabilirler. Kodlama mantığını erken yaşta kavrayan bireylerde yeni fikirleri keşfetme, bunları pratiğe dönüştürme, hataları etkili bir şekilde giderme, ekip olarak işbirliği yapma ve böylece kolektif çözüm arama kapasiteleri artmaktadır (Clements ve Gullo, 1984; Demirer ve Sak, 2016). Önümüzdeki dönemlerde giderek önemli hale geleceği öngörülen kodlamanın eğitim dünyasında büyük bir değişim sağlayacağı yapılan çalışmalarda ifade edilmektedir (Resnick ve diğerleri, 2009; Sayın ve Seferoğlu, 2016). Bu nedenle ülkeler eğitim planlamalarında kodlamanın öğrenme süreçlerine dahil edilmesine yönelik çalışmalar yürütmektedir (Balanskat ve Engelhardt, 2014). Kodlama eğitimine yönelik ilginin artması ile birlikte kullanılacak kodlama eğitimi şekli, dili, kullanılan platform önem arz etmektedir. Kodlamaya yönelik en büyük engellerden biri yapısının karmaşıklığı ve kullanımının zorluğudur (Resnick ve diğerleri, 2009). Bu bağlamda öğrenilmesi kolay olan Scratch kodlama ortamı ön plana çıkmaktadır. Dünya çapında giderek artan sayıda okul, kodlamaya geçiş kapısı olarak Scratch'i kullanmaktadır (Dohn, 2020).

Kendini çocuklar için dünyanın en büyük kodlama topluluğu olarak tanıtan Scratch (Scratch, 2023), kod bloklarının sürüklenmesiyle çeşitli animasyonlar, oyunlar, etkileşimli hikayeler oluşturmaya imkan veren ve basit bir görsel ara yüze

sahip olan kodlama dilidir. Fikirleri deneyimleme özgürlüğünün verildiği, üst düzey düşünme becerilerini geliştiren, deneyimsel ve keşfedici öğrenmeye teşvik eden yapısından dolayı anlamlı öğrenmelerin gerçekleştiği eğlenceli bir ortamdır (Broza ve diğerleri, 2023). Tasarımı 8-16 yaş özelliklerine uygun olmakla birlikte her yaştan bireylerin kodlama yapabilmesine imkan sunmaktadır.

Kodlama eğitimi matematiksel konuların öğretilmesinde, problem çözme stratejilerinin geliştirilmesinde, işbirlikçi ve yaratıcı düşüncenin geliştirilmesine katkı sağlamakta (Taylor ve diğerleri, 2010), matematikle yakından ilgili olan eleştirel ve üst-bilişsel becerilerin kullanımına ortam sunmaktadır (Calder, 2010). Bu nedenle Scratch özellikle matematik konularında başarıyla kullanılmaktadır (Daher ve diğerleri, 2020; Dohn, 2020). Yapılan pek çok çalışma Scratch ile çalışmanın matematiksel düşünmenin gelişimine katkı sağladığı ifade edilmektedir (Calao ve diğerleri, 2015; Kong ve Kwok, 2021; Marmolejo ve Campos, 2013; Rodríguez-Martínez ve diğerleri, 2020). Scratch ile yapılan kodlama sürecinin matematiksel düşünceyi geliştirmesinin yanı sıra Scratch ile matematik içerikli oyunlar, animasyonlar ya da etkileşimli hikayeler hazırlamak mümkündür. Böylece hem kodlama aşamasında hem de kodlama bittikten sonra ortaya çıkan ürün ile matematik öğrenme süreçlerine katkı sağlanabilir. Matematik öğretim sürecine olumlu katkıları olan Scratch kodlama programı aynı zamanda geniş bir kullanıcı tabanına sahip olması, birden fazla dili desteklemesi, kullanımının kolay olması ve çeşitli yaş gruplarına hitap etmesi gibi özellikleri dikkate alınarak bu bölümde incelenecektir.

#### **Scratch Nasıl Kullanılır?**

Scratch kod bloklarının sürüklenmesi ile lego birleştirir gibi çocuklara kodlamayı öğreten bir Web 2.0 aracıdır. Çok dilli olan bu tasarım aracı 70'den fazla dilde hizmet vermektedir. Ücretsiz olan bu program aynı zamanda dünya çapında bilinen en büyük kitleye sahip kodlama aracıdır. Scratch ile çeşitli oyunlar, animasyonlar, etkileşimli hikayeler oluşturmak mümkündür. Bu araç çevirim içi kullanıldığı gibi program indirilerek çevirim dışı da kullanılabilmektedir. Bu bölümde üye girişi yapılarak Scratch kodlama programının özellikleri ve örnek bir etkinlik hazırlama süreci adım adım anlatılacaktır.

#### **Sisteme Giriş**

https://scratch.mit.edu adresine girerek Scratch kodlama programı sayfasına erişebilirsiniz. Burada karşınıza çıkacak Scratch ana sayfası aşağıdaki görüntüde verilmiştir.

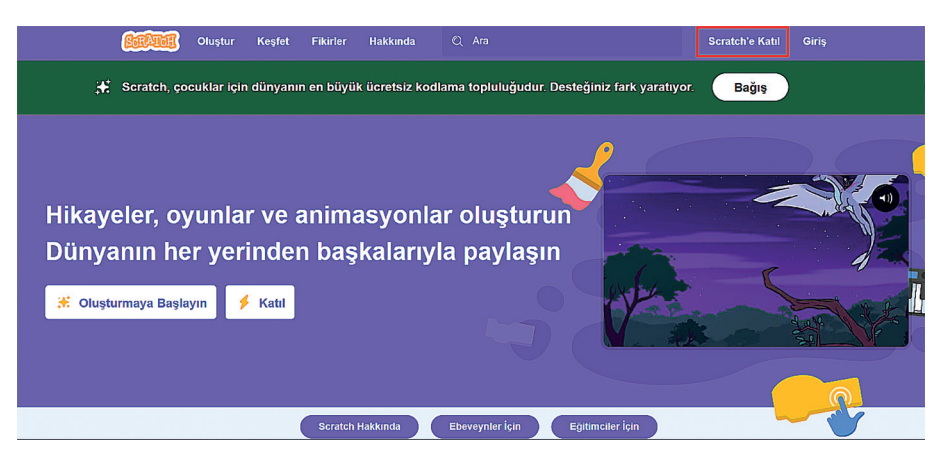

Kaydınız yok ise sağ üstte bulunan "Scratch'e Katıl" yazan sekmeye tıkladığınızda aşağıdaki ekran karşınıza çıkacaktır.

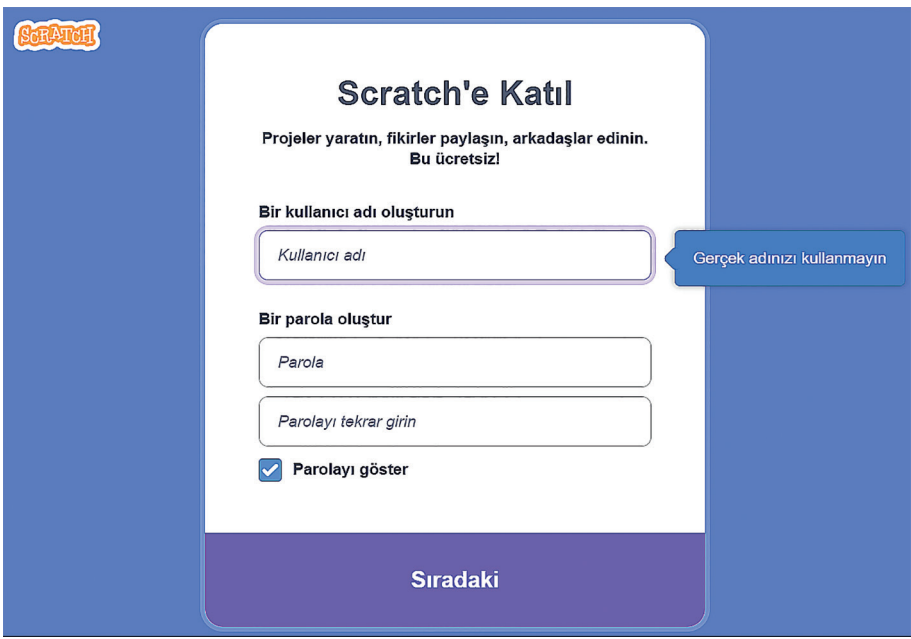

Yukarıda çıkan ekranda kullanıcı adı ve parola oluşturularak "S**ıradaki**" sekmesine tıklayınız. Daha sonra bulunduğunuz ülkeyi, doğum tarihinizi, cinsiyetinizi ve son olarak e-posta adresinizi girdikten sonra "Hesabınızı Oluşturun" sekmesine tıklayarak Scratch'a üye olabilirsiniz.

#### **Scratch Kodlama Aracı**

Bu kısımda Scratch kodlama aracının özelliklerinden ve kullanımından bahsedilecektir. Üye olduktan sonra Scratch kodlama aracının ana sayfası aşağıdaki ekranda verilmiştir.

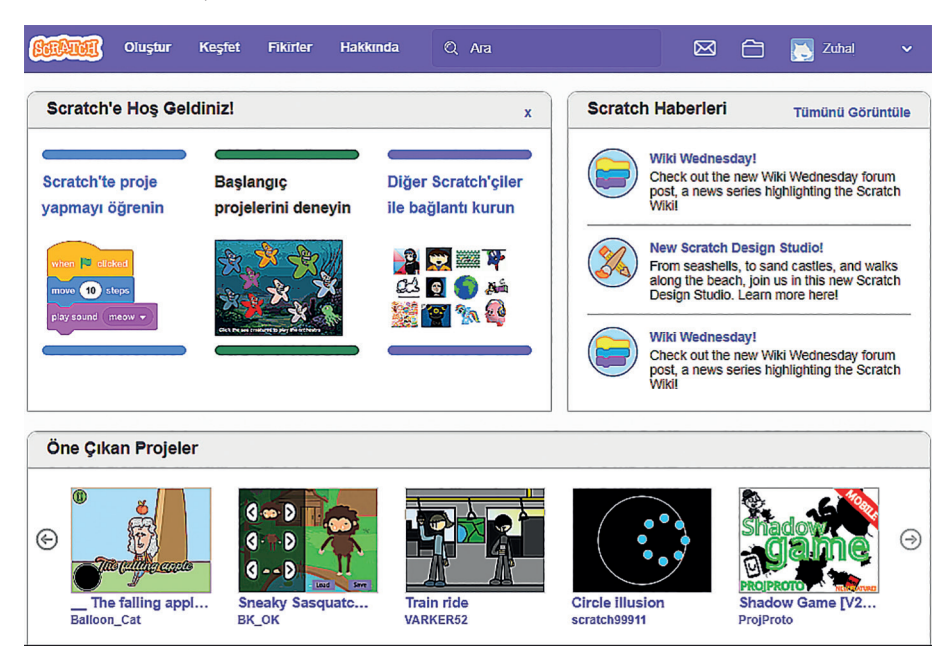

Yukarıdaki ekran görüntüsünde görüldüğü gibi ana sayfada tanıtım videoları, öne çıkan projeler karşınıza çıkmakta ve üstte "Oluştur", "Keşfet", "Fikirler", "Hakkında", "Ara" gibi sekmeler bulunmaktadır. Bu sekmelerin her biri aşağıda tanıtılmıştır.

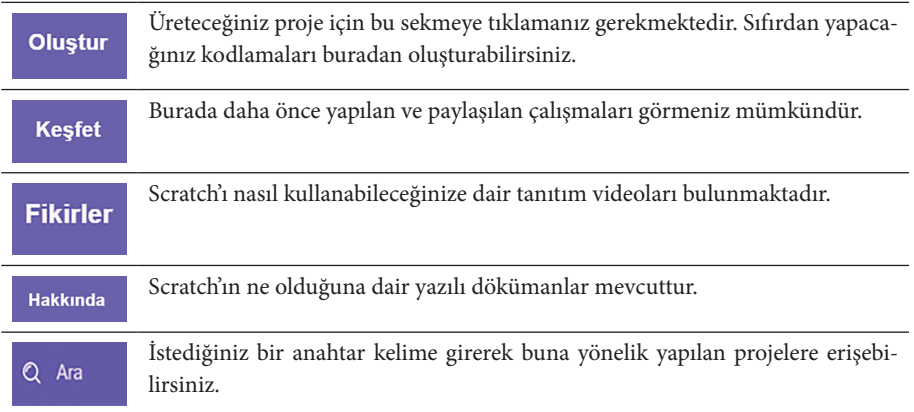

![](_page_14_Figure_1.jpeg)

Yukarıda her bir sekmenin işlevinden bahsedilmiştir. Bizim için bu aşamada önemli olan "Oluştur" sekmesidir. "Oluştur" sekmesine tıklandığında aşağıdaki görüntü karşınıza çıkacaktır.

![](_page_14_Figure_3.jpeg)

Yukarıda bulunan ekran görüntüsünün sol tarafında oluşturacağınız proje için kullanacağınız kod blokları bulunmaktadır. Bu kod blokları "Hareket", "Görünüm", "Ses", "Olaylar", "Kontrol", "Algılama", "Operatörler", "Değişkenler", "Bloklarım" başlıklarında toplanmıştır. Her bir başlığa tıklandığında farklı kod bloklarının çıktığını göreceksiniz. Yukarıdaki ekranın ortası boştur. Bu kısım hazırlayacağınız uygulamanın kodlarını oluşturacağınız bölümdür. Solda bulunan kodların sürüklenip orta kısma bırakılmasıyla projenizin kodlarını oluşturabilirsiniz. Kodları sürüklerken lego birleştirir gibi üst üste gelmesine dikkat edilmesi gerekmektedir. Ekranın sağ kısmında ise sahne bulunmaktadır. Oluşturduğunuz etkinliğin ön izlemesini adım adım takip edebileceğiniz bölümdür. Ekranın sol tarafında bulunan ve oluşturacağınız uygulamanın kodlarını barındıran başlıkları aşağıda tek tek inceleyelim.